# 第 3 章 Photoshop 基础知识

# 3.1 Photoshop 基本介绍

Adobe Photoshop CS 是 Adobe 公司推出的图像、网页动画制作和图像处理软件。它横跨 平面与网页多媒体的设计领域,是一种全球标准的图像编辑解决方案。

Adobe Photoshop CS 主要用于照片润饰和图像操作,也可以以照片为基础来创作原创艺 术作品。

2012 年 4 月 24 日,Adobe 发布了 Photoshop CS6 的正式版,在 CS6 中整合了其 Adobe 专有的 Mercury 图像引擎,通过显卡核心 GPU 提供了强悍的图片编辑能力。Content-Aware Patch 帮助用户更加轻松方便的选取区域,方便用户抠图等操作。Blur Gallery 可以允许用户 在图片和文件内容上进行渲染模糊特效。Intuitive Video Creation 提供了一种全新的视频操作 体验。

Adobe Photoshop CS6 图标及启动界面如图 3-1、图 3-2 所示。

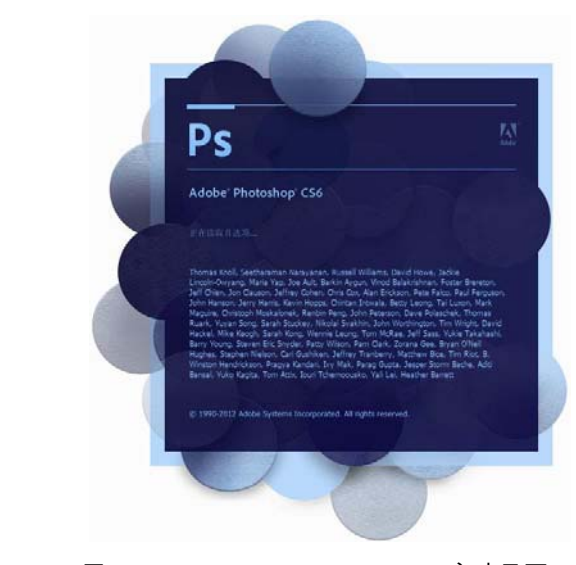

图 3-1 Adobe Photoshop CS6 图标 图 3-2 Adobe Photoshop CS6 启动界面

# 3.1.1 Adobe 公司简介

Adobe Photoshop CS6 是由 Adobe 公司出品,公司英文全称是 Adobe Systems Inc, 始创 于 1982 年,是广告、印刷、出版和 Web 领域首屈一指的图形设计、出版和成像软件设计公

司,同时也是世界上第二大桌面软件公司。公司为图形设计人员、专业出版人员、文档处理 机构和 Web 设计人员,以及商业用户和消费者提供了首屈一指的软件。

Adobe 公司用于广告设计与制作的产品包括:Adobe Photoshop、Adobe Illustrator、 Adobe PageMaker和 Adobe Acrobat、Adobe FrameMaker 等软件,你今天在报纸、杂志、书籍 和 Web 上所看到的大多数图像都是用一个或多个 Adobe 产品来设计和制作的。使用 Adobe 的软件,用户可以设计、出版和制作具有精彩视觉效果的图像和文件。

市值达数十亿美元的 Adobe 公司 20 多年来一直致力于帮助用户和企业以更好的成本效 益,通过更好的方式表达图像、信息和思想。Adobe 公司在数码成像、设计和文档技术方面 的创新成果,在这些领域树立了杰出的典范,使数以百万计的人们体会到视觉信息交流的强 大魅力。

# 3.1.2 Adobe Photoshop CS6 应用范围

1. 手 绘

利用 Photoshop CS6 中提供的画笔工具、钢笔工具结合手绘板(数位板)来绘制图像, 可以十分轻松地在电脑中完成绘画功能,加上软件中的特效可以制作出类似实物绘制效果, 如图 3-3、图 3-4 所示。

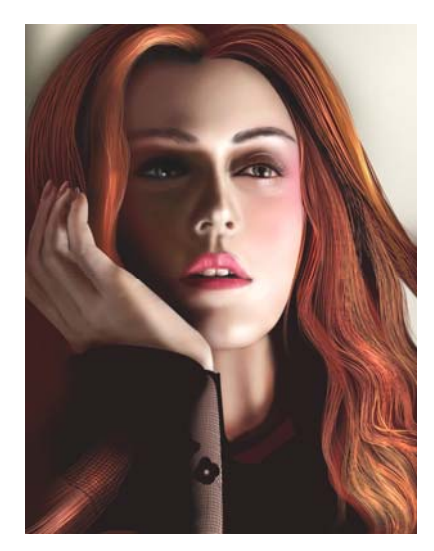

图 3-3 手绘图片(1) 图 3-4 手绘图片(2)

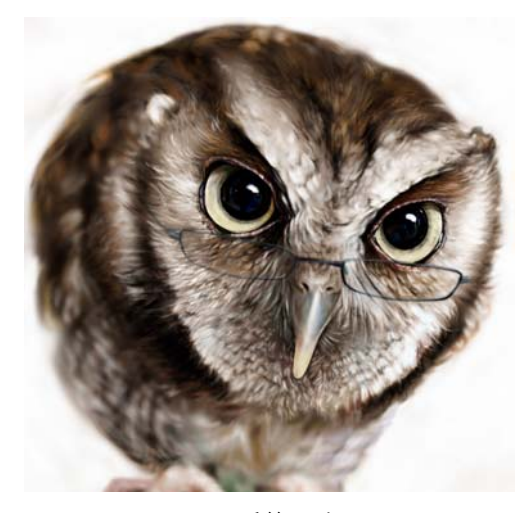

2. 平面设计

在平面设计领域里,Photoshop 的应用非常的广泛,无论是平面设计制作,还是该领域中 的招贴、包装、广告、海报等,Photoshop 都是设计师不可缺少的软件之一,如图 3-5 所示。

3. 网页设计

在网页设计领域里,Photoshop 是不可缺少的一个设计软件。一个好的网页创意不会离开

图像,只要涉及图像,就会用到图像处理软件,Photoshop 理所当然就会成为网页设计中的一 员。使用 Photoshop 不仅可以将图像进行精确的加工,还可以将图像制作成网页动画上传到 网页中。如图 3-6 所示为泸州老窖网页设计效果。

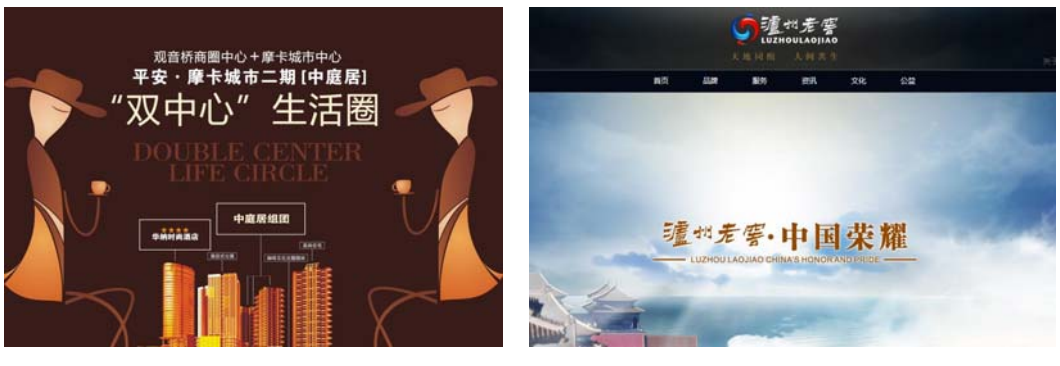

图 3-5 某楼盘平面广告 图 3-6 泸州老窖网站部分截图

#### 4. 海 报

海报宣传在当今社会中随处可见,其中包括影视、产品广告、POP 等,这些都离不开 Photoshop 软件的参与,设计师可以使用 Photoshop 软件随心所欲地创作。如图 3-7 所示为某 咖啡厅海报设计。

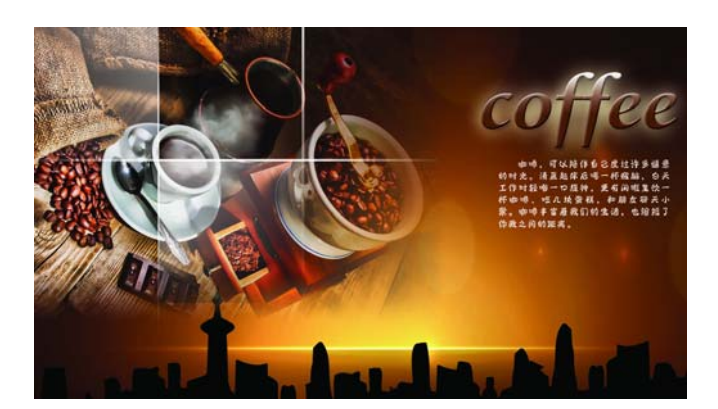

图 3-7 某咖啡厅海报设计

5. 后期处理

后期处理主要应用在效果图制作最后的加工,使效果图看起来更加生动、更加符合效果 图本身的意境。通过 Photoshop 可以为效果图添加背景或加入人物等。如图 3-8、图 3-9 所示 为建筑后期效果图。

4 视觉界面设计

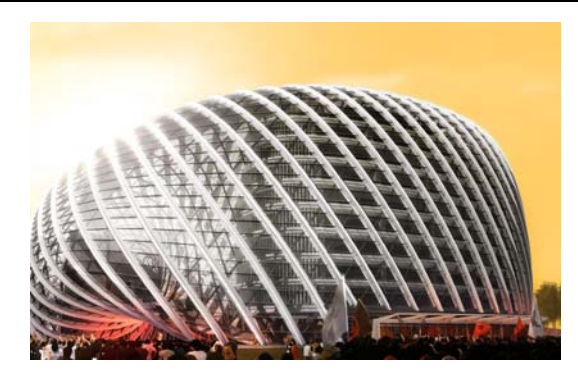

图 3-8 某建筑后期处理效果图(1) 图 3-9 某建筑后期处理效果图(2)

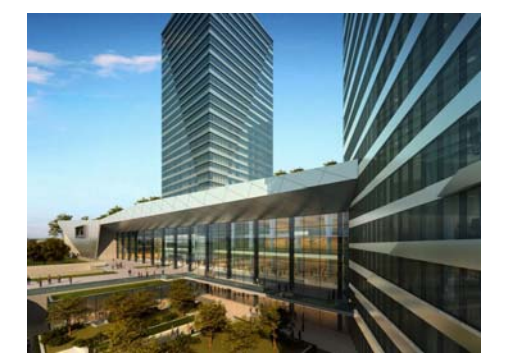

6. 相片处理

Photoshop 作为专业的图像处理软件,能够完成从输入到输出的一系列工作,包括校色、 合成、照片处理、图像修复等,其中使用软件自带的修复工具加上一些简单的操作就可以将 照片中的污点清除,通过色彩调整或相应的工具可以改变图像中某个颜色的色调。图 3-10、 图 3-11 是运用 Photoshop 进行照片处理的效果。

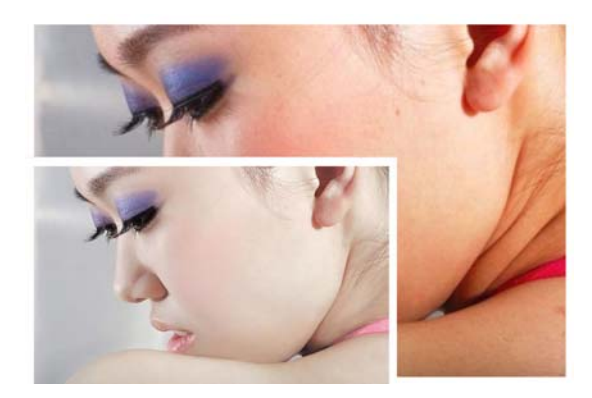

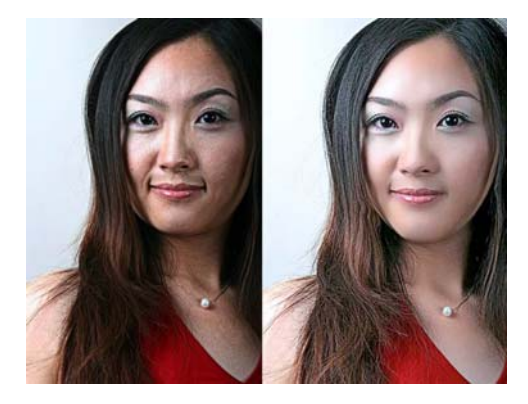

图 3-10 相片处理效果(1) 图 3-11 相片处理效果(2)

总结:作为时尚的 Web 设计人员,需要有敏锐的洞察力和设计能力。当然,成为优秀的 设计师除应具备熟练使用设计软件的能力外,对产品的深度认识和分析,对产品的策划、元 素、色彩心理学等方面的认识也必不可少。为达到优秀的设计效果,设计师要注意以下三个 问题:

- 站在客户的角度追求网站最终要达到的目的和效果。
- 需要对色彩和布局知识有一定的了解,把它们运用到设计草图的内容中。
- 能灵活运用 Photoshop 软件,通过学习打破设计常规思维,体验创意思维训练。

# 3.2 网页图像

Photoshop CS6 的操作很简单,能让用户很快进入佳境。本节就来介绍一下 Photoshop CS6

结合网页设计的一些基础知识。

### 3.2.1 像素和分辨率

在 Photoshop 中,像素(Pixel)是组成图像的最基本单元,为一个小矩形颜色块。一幅 图像通常由很多像素组成,这些像素被排成横行或者纵行。当用缩放工具把图像放大到一定 比例时,就可以看到类似马赛克的效果。每个像素都有不同的颜色值,单位长度的像素越多, 分辨率(ppi)越高,图像的品质就越好。如图 3-12 所示为显示器上正常显示的图像,当把 图像放大到一定的比例时,效果如图 3-13 所示。

图像分辨率是指图像在一个单位长度内像素的个数,分辨率的单位是 ppi(pixels per inch)。例如,图像分辨率是 72ppi,即在每英寸长度内包含了 72 个像素,也就是在每 1 平方 英寸的图像中有 5184(72×72)个像素。图像分辨率越高,输出效果越清晰。

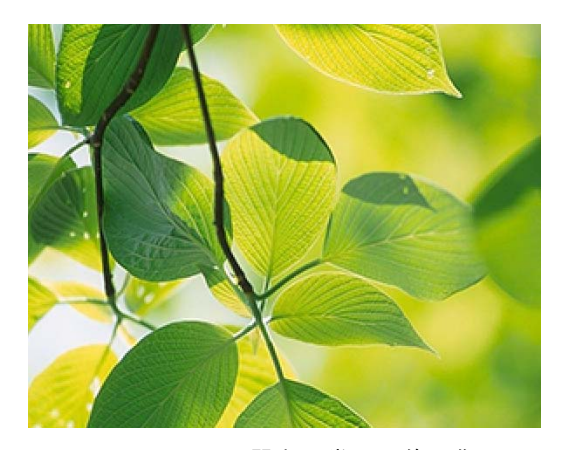

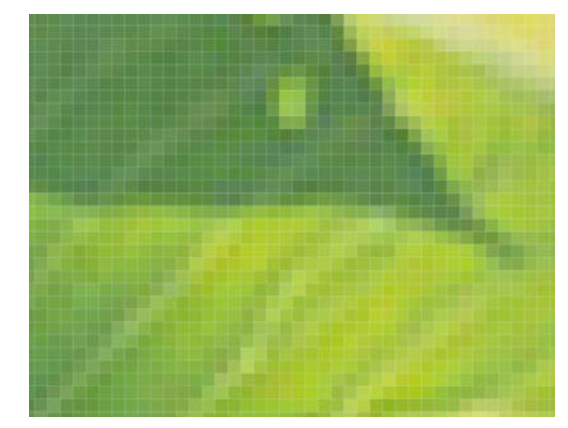

图 3-12 显示器上正常显示的图像 图 3-13 图像放大后的马赛克效果

分辨率的高低和图像大小之间有着密切的关系,分辨率越高,所包含的像素越多,图像 的信息量越大。此外,图像的清晰度也与像素的总数有关。如果像素固定,那么提高分辨率 虽然可以使图案变得比较清晰,但尺寸会变小;反之,降低分辨率图像会变大,但画面会变 得比较粗糙。像素数目和分辨率共同决定了打印时图像的大小。像素相同但分辨率不同的图 像,打印时的大小也不相同。

3.2.2 网页图像的大小

在 Photoshop CS6 中,制作图像的大小和分辨率是息息相关的,同样大小的图像,分辨 率越高,图像就越清晰。每单位尺寸含有的像素数目是决定分辨率的主要因素。因此,像素 数目与分辨率之间也是相关的。在像素数目规定的情况下,当分辨率改动时,图像的尺寸也 相应能够改变。实际工作中,设定网页文件大小一般为小于 800\*600 像素或者 1027\*768 像素、 分辨率为 72 像素/英寸的文件。

在"新建"对话框中可以设定文件的大小,改变图像的宽度和高度,如图 3-14 所示。

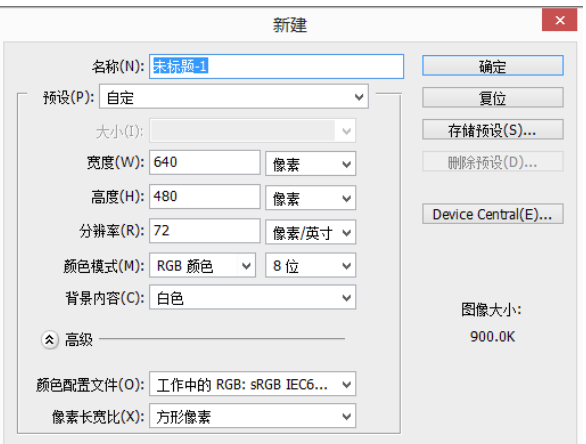

图 3-14 Photoshop CS6 新建对话框

由于网站主的目的和针对性各不一样,目标用户群体的审美和视觉感受也有所差异,所 以对网页图像大小并没有明确的规定。设计师应根据网站的诉求和目的,针对不同行业和不 同产品设置不同的网页图像大小。如图 3-15 所示为中国部分网站的尺寸统计。

单位:像素(PX)

| 网页尺寸(宽度) | 代表网站         | 网页尺 (宽度) | 代表网站                           |
|----------|--------------|----------|--------------------------------|
| 900      | 搜狐           | 1200     | 当当网、唯品会、凡客诚品、携<br>程网、蘑菇街、国美在线、 |
| 960      | 网易、红袖添香      | 1210     | 京东网                            |
| 975      | 北京大学         | 1240     | 小米官网                           |
| 990      | 起点中文网、汽车之家   | 1380     | 爱奇艺                            |
| 1000     | 清华大学、新浪网、腾讯网 | 1420     | 乐视网                            |
| 1130     | 昵图网          | 1440     | 苹果公司官网                         |
| 1190     | 天猫、苏宁易购、     |          |                                |

图 3-15 部分网站尺寸统计(统计时间 2014 年 7 月)

新建网页图像要点:

- 尺寸:根据实际情况确定;
- 分辨率:72 像素/英寸;
- 颜色模式:RGB 颜色;
- 背景:白色。
- 3.2.3 网页常用图像

1. 关于 GIF 图像

GIF(Graphics Interchange Format)的原意是"图 像互换格式",GIF 是 Web 上最常使用的文件格式。.gif 格式是典型的徽标、线性艺术绘画以及屏幕捕捉的 最佳选择,因为大多数情况下它并不改变图像的品 质,大多数图像在浏览器和在 Photoshop CS6 中显示 是一样的。不过,用户只能对包含不超过 256 种颜色 的图像使用 gif 格式,这是因为 8 位文件格式的索引 调色板的限制。图 3-16 是 Photoshop 存为 gif 格式的 选项。

Photoshop CS6 允许在 GIF 的索引调色板中指定 一种颜色为透明色,这使 GIF 图像能产生一些特殊效 果(如衰减和重叠)。也可以建立隔行 GIF,它首先

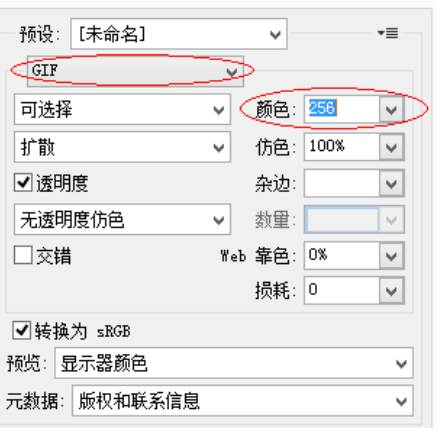

图 3-16 GIF 图像选项卡

以低分辨率的图像装载到 WEB 浏览器上,再逐渐提高显示的品质(对于大多数 WEB 设计来 说它是理想的选择)。另外,可以使用共享的软件,如 GifBuilder 或 GifAnimator 来建立简单 的 GIF 动画,如图 3-17 所示。

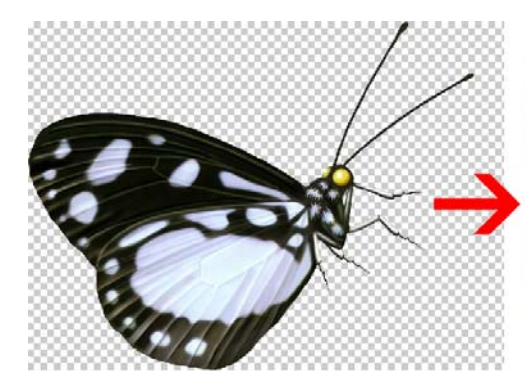

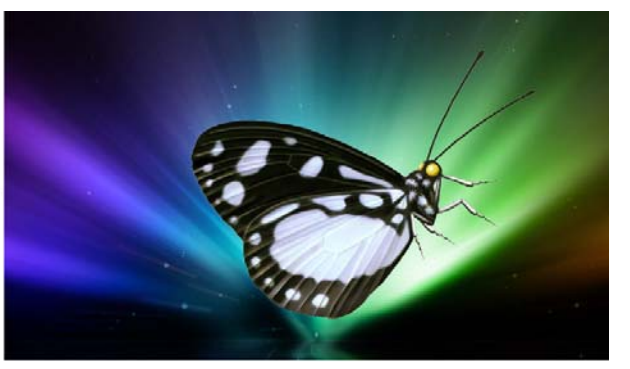

透明背景的 GIF 图片 不能 的过去分词使发生的效果

图 3-17 GIF 图像的特征

2. 关于位图图像

位图图像(在技术上称作栅格图像)使用图片元素的矩形网格(像素)表现图像。每个 像素都分配有特定的位置和颜色值。在处理位图图像时,所编辑的是像素,而不是对象或形 状。位图图像是连续色调图像(如照片或数字绘画)最常用的电子媒介,因为它们可以更有 效地表现阴影和颜色的细微层次。

位图图像与分辨率有关,即它们包含固定数量的像素。因此,如果在屏幕上以高缩放比 率对它们进行缩放或以低于创建时的分辨率来打印它们,则将丢失其中的细节,并会呈现出 锯齿。

位图图像有时需要占用大量的存储空间,在某些 Creative Suite 组件中使用位图图像时, 通常需要对其进行压缩。

3. 关于矢量图像

矢量图形与分辨率无关,可以将它缩放到任意大小和以任意分辨率输出到输出设备上, 都不会影响清晰度。因此,矢量图形是文字(尤其是小字)和线条图形(比如徽标)的最佳 选择。矢量图形不适合网络应用。

3.2.4 Web 图像优化

在 Photoshop CS6 中,可以使用"文件"→"存储为 Web 和设备所用格式"命令,将图像存储 为 gif、jpg 或 png 格式件的文件。根据文件格式的不同,可以指定图像品质、背景透明度, 或杂边、颜色显示和下载方法,但不会保留在文件中添加的任何 Web 功能,如切片、链接和 动画。

可以使用 Photoshop CS6 图像处理器以 jpg 格式存储文件夹中的图像,也可以使用图像处 理器来调整图像的大小,并将其颜色配置文件转换为 Web 标准的 RGB 色彩模式。

使用"存储为 Web 和设备所用格式"对话框,可以选择优化选项以及预览优化的图稿。

# 3.3 网页图片格式

在 Photoshop CS6 中,能够支持包括 psd、tif、bmp、jpg、gif 和 png 等 20 多种格式的文 件。在实际工作中,可以根据需求来选择图像文件格式。

下面主要介绍有关图像文件格式的知识,以及在 Photoshop CS6 中进行图像格式转换应 注意的问题。

(1)Photoshop 格式(psd)。Photoshop 格式是默认的文件格式,而且是除大型文档格式 (psb)之外支持大多数 Photoshop 功能的唯一格式。由于 Adobe 产品之间是紧密集成的,因 此其他 Adobe 应用程序(如 Adobe Illustrator、Adobe InDesign、Adobe Premiere、Adobe After Effects 和 Adobe GoLive)可以直接导入 Psd 文件并保留许多 Photoshop 功能。有关更多信息, 请参阅特定 Adobe 应用程序的帮助。

存储 psd 文件时,可以设置首选项以最大限度地提高文件兼容性。这样将会在文件中存 储一个带图层图像的复合版本,因此其他应用程序(包括 Photoshop 以前的版本)将能够读 取该文件。将来它还会保留混合图层的外观。

可以将 16 位/通道和高动态范围 32 位/通道图像存储为 PSD 文件。

(2)数字负片格式(dng)。数字负片是一种文件格式,它包含数码相机中的原始图像数 据以及定义数据含义的元数据。设计 DNG(Adobe 针对相机原始文件公开提供的存档格式)的 目的在于:提供兼容性,减轻目前相机原始文件格式过于分散的情况。可访问 www.adode.com/cn 并搜索词条"数字负片",将找到更详细的信息以及一个指向用户论坛的链接。

(3)bmp 格式。bmp 是 DOS 和 Windows 兼容计算机上的标准 Windows 图像格式。bmp 格式支持 RGB、索引颜色、灰度和位图颜色模式。可以为图像指定 Windows 或 OS/2 格式,以 及高达 32 位/通道的位深度。 对于使用 Windows 格式的 4 位和 8 位图像, 还可以指定 RLE 压缩。

bmp 图像通常是自下而上编写出的,但用户也可以选择"翻转行序"选项,自上而下编写, 还可以单击"高级模式"选择其他编码方法("翻转行序"和"高级模式"对于游戏程序员和其他使 用 Directx 的人员而言最有用)。

(4)gif 格式。图形交换格式(gif)是在 World Wide Web 及其他联机服务上常用的 一种文件格式,用于显示超文本标记语言(HTML)文档中的索引颜色图形和图像。gif 是一 种用 LZW 压缩的格式,目的在于最小化文件大小和电子传输时间。gif 格式保留索引颜色图 像中的透明度,但不支持 Alpha 通道。

(5)jpeg 格式。联合图像专家组(jpeg)格式是在 World Wide Web 及其他联机服务上常 用的一种格式,用于显示超文本标记语言文档中的照片和其他连续色调图像。jpeg 格式支持 CMYK、RGB 和灰度颜色模式,但不支持 Alpha 通道。与 gif 格式不同,jpeg 保留 RGB 图像 中的所有颜色信息,但通过有选择地扔掉数据来压缩文件大小。

 $\frac{1}{2}$ jpeg 图像在打开时自动解压缩。压缩级别越高,得到的图像品质越低;压缩级别越低, 得到的图像品质越高。在大多数情况下,"最佳"品质选项产生的结果与原图像几乎无分别。

(6)png 格式。便携网络图形(PNG)格式是作为 gif 的无专利替代品开发的,用于无损 压缩和在 Web 上显示图像。与 gif 不同,PNG 支持 24 位图像并产生无锯齿状边缘的背景透 明度;但是,某些 Web 浏览器不支持 png 图像。png 格式支持无 Alpha 通道的 RGB、索引颜 色、灰度和位图模式的图像。png 保留灰度和 RGB 图像中的透明度。

(7)tiff 格式。标记图像文件格式(tiff 或 tif)用于在应用程序和计算机平台之间交换文 件。tiff 是一种灵活的位图图像格式,几乎所有的绘画、图像编辑和页面排版应用程序都支持 它。而且,几乎所有的桌面扫描仪都可以产生 tiff 图像。tiff 文档的最大文件大小可达 4GB。 Photoshop CS 和更高版本支持以 tiff 格式存储的大型文档。但是,大多数其他应用程序和旧 版本的 Photoshop 不支持文件大小超过 2GB 的文档。

tiff 格式支持具有 Alpha 通道的 CMYK、RGB、Lab、索引颜色和灰度图像,以及没有 Alpha 通道的位图模式图像。Photoshop 可以在 tiff 文件中存储图层;但是,如果在另一个应 用程序中打开该文件,则只有拼合图像是可见的。Photoshop 也能够以 tiff 格式存储批注、透 明度和多分辨率金字塔数据。

在 Photoshop 中,tiff 图像文件的位深度为 8 位、16 位或 32 位/通道。可以将高动态范围 图像存储为 32 位/通道 TIFF 文件。

## 3.4 网页动画

在 Photoshop CS6 中可以通过修改图像图层来产生运动和变化,从而创建基于帧的动画。

也可以使用一个或多个预设像素长宽比创建视频中使用的图像。编辑完成后,可以将所做的 工作存储为 gif 或 psd 格式的文件,这些文件可以在很多视频程序(如 Adobe premiere 或 Adobe After Effects)中进行编辑。

在使用 Photoshop CS6 中,也可以导入要进行编辑和修饰的视频文件和图像序列,创建 基于时间轴的动画,并将所做的工作导出作为 QuickTime、GIF 动画或图像序列。

使用 Photoshop 可以创建用于 Web 的图形,取消名为 Imageready 的 Web 图形程序。用 户只需要选择【窗口】/【时间轴】命令,即可找到制作动画的命令,如图 3-18 所示。

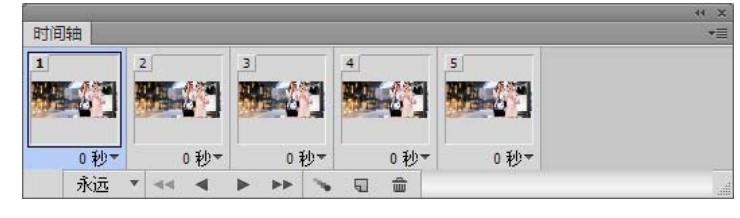

图 3-18 【时间轴】调板

# 3.4.1 创建 GIF 动画

GIF 图像也是 Web 相关图像的最佳选择,因为这种图像仅限于 256 种颜色,而对于 Web 浏览器仅有 216 种 RGB 颜色值是绝对安全的。其图像质量比 jpeg 图像质量略差。使用 gif 图像的优点在于它允许以透明背景保存图像,在创建按钮和动画等对象时这点非常重要。

浏览网页时,经常可以看到一些 GIF 动画,如看起来像不停弹动的小球、挥手的人、追 赶老鼠的小猫等动画。Photoshop 中的"动画"命令可以用来创建 GIF 图形,并为其添加动作, 使它更有吸引力。

制作 GIF 动画,最关键的是要控制好【图层】和【时间轴】。下面结合一个小案例讲解 GIF 动画,读者可以根据此理论以此类推完成更加复杂的动画制作效果。

案例步骤如下:

(1)打开"动画背景.jpg"图像,如图 3-19 所示。

(2)选择【横排文字】工具,输入文字内容"PHOTOSHOP 动画",调整文字字体及大小, 如图 3-20 所示。

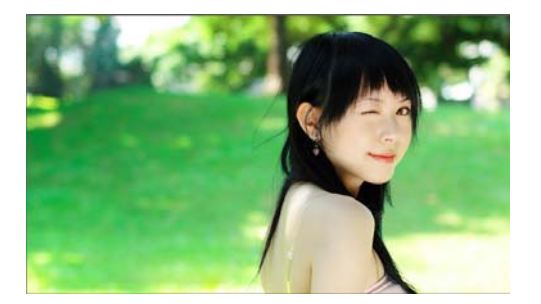

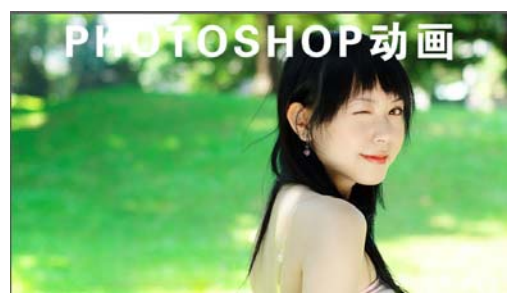

图 3-19 打开图像文件 图 3-20 图 3-18 输入文字

(3)选择【窗口】/【时间轴】命令,打开时间轴控制面板。

(4)单击复制所选帧按钮,复制出"02"帧,如图 3-21 所示。

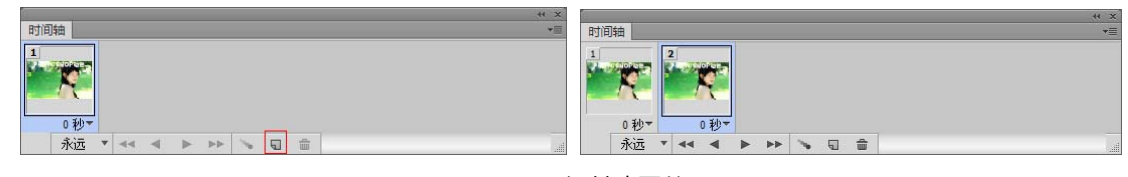

图 3-21 复制动画帧

- (5)选中"02 帧",使用移动工具将文字拖曳至主画面下方,如图 3-22 所示。
- (6)在时间轴控制面板上,按下 Shift 键,同时选中"01 帧"和"02 帧",如图 3-23 所示。

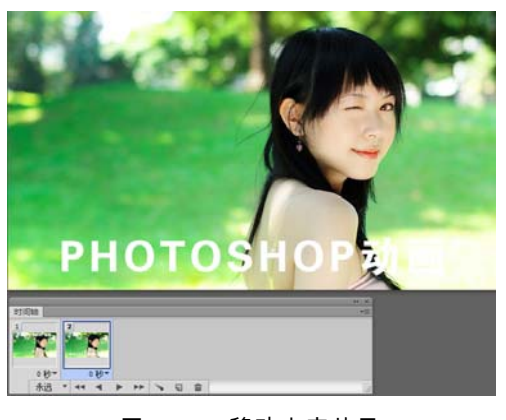

图 3-22 移动文字效果

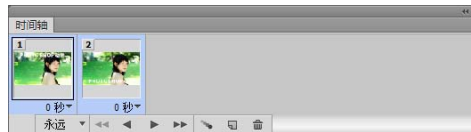

图 3-23 同时选择"01"02"动画帧

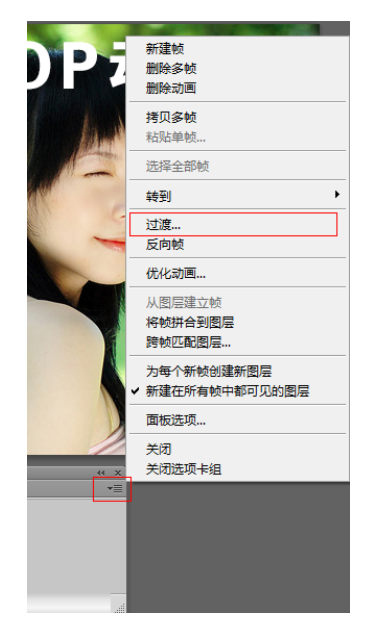

图 3-24 选择"过渡"

(7)单击时间轴面板右上角选项卡,在弹出的快捷菜单中选择过渡,要添加的帧数输入 30,如图 3-24、图 3-25 所示。过渡的效果如图 3-26 所示。

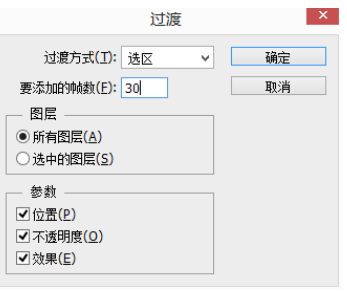

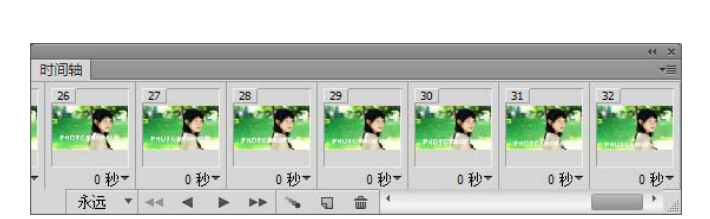

图 3-25 "过渡"对话框 图 3-26 "过渡"所添加的动画帧

 $(8)$ 按下 Shift 键,单击"01 帧"和"32 帧", 将下方的时间设置为 0.1 秒,如图 3-27 所示。

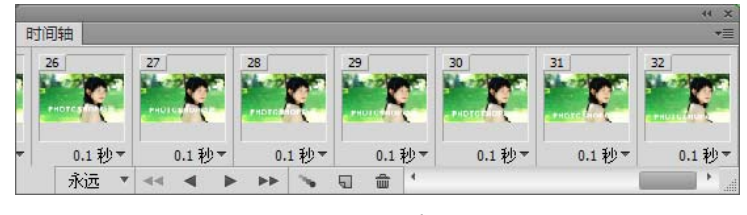

图 3-27 设置动画时间

(9)单击时间轴面板下方的播放动画命令,就可以在 Photoshop 视窗中预览动画效果。

(10)选择【文件】/【存储为 Web 所用格式】,弹出如图 3-28 所示对话框,将存储格式 选择为 GIF,执行存储命令,存储文件。

(11)完成操作,保存文件。

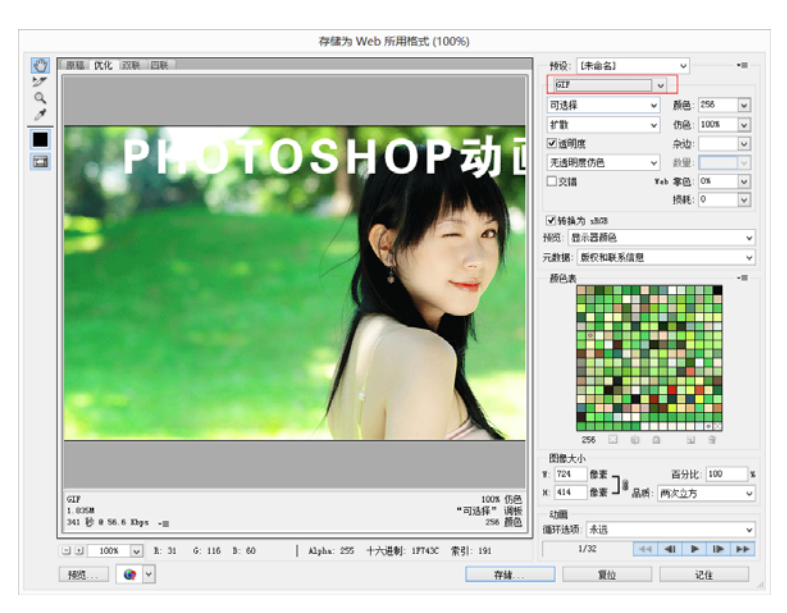

图 3-28 存储为 Web 所用格式

# 3.4.2 优化图像

对用于 Web 的图像进行优化是一件难处理的工作,必须在文件大小和图片质量之间取得 适当的均衡,然而这却是一个必不可少的步骤。浏览任何一个网页都可以发现,大多数加载 时间都花在了图像上。如果不减小这些图像的大小,浏览网站时就会很慢,Photoshop 的优化 调板能解决这些问题,如图 3-29 所示:

有三个关键点可以用来消减图形的字节数:图像格式、颜色数量、分辨率。 导致图像尺寸太大的多数原因之一是使用了错误的文件格式。

**第 3 章 Photoshop 基础知识 インタン 13** 

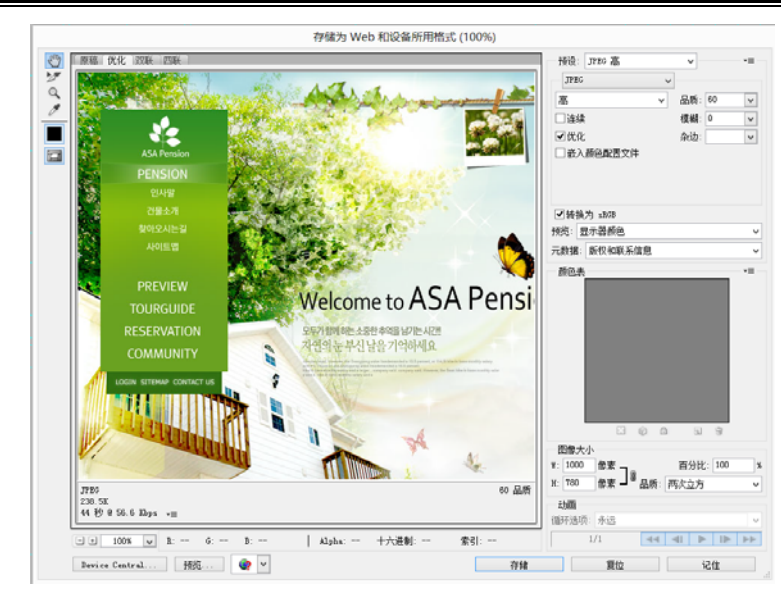

图 3-29 图像优化技巧

考虑到图像大小,应运用.gif 格式,这将不会丢失任何细节,因为.gif 格式基本属于"无 损压缩", 但是可以打开调板的下拉列表,精简.gif 图像的大小;若不喜欢留下色块则可以增 加 Dither(抖动)。然而,抖动通常将会增加文件的大小,因此要在颜色和抖动之间取得均衡。

.gif 的压缩方法是通过水平扫描一行像素,寻找纯白色区域并压缩图像中相同像素区域 来完成的。如果无论执行什么操作,图像都会变大,则以交互式保持.gif 文件可以为图形首 先提供一种模糊样式,然后逐渐绘出完整的图像。

对于照片和模糊媒介拼贴,应该使用.jpeg 格式的文件,通过.jpeg 压缩使用其预期的外观 基本不会受到损失。如果图形必须准确或鲜明,最好不使用有损压缩方案的.jpeg 格式,用户 出于不同的需要,宁可下载稍大一些的图形文件,也不要一个乱七八糟的图形。有时将图像 压缩为正常的.jpeg 格式,查看获得的效果时,可以得到满意的效果。

对于任何对象都不要使用位图格式。如果无法确定为图形选择哪种文件格式,最好的办 法是进行试验并保存为两种格式,然后比较两者的大小和图像质量。

使用优化调板是减小文件大小的最简便方法。在优化调板中,可以找到各种用于减小文 件大小的选项。有一些预设设置可以用于 Web 的标准设置,此外,如果需要对这些选项做进 一步修改,则可以从给定的选项对它进行个别修改。

可在文件格式、颜色表、抖动和透明度等方面进行修改。可以根据优化调板中选定的文 件格式保存文件。因此,要想得到更好质量和较小文件,必须选择正确的文件格式和选项。

# 3.5 图像颜色模式

在 Photoshop CS6 中,了解模式的概念是很重要的。因为色彩模式决定显示和打印电子

图像的色彩模型(简单地说,色彩模型是用于表现颜色的一种数学算法),即一幅电子图像用 什么样的方式在计算机中显示或打印输出。

3.5.1 常用的色彩模式

常见的色彩模式包括位图模式、灰度模式、双色调模式、HSB(表示色相、饱和度、亮 度)模式、RGB(表示红、绿、蓝)模式、CMYK 模式、Lab 模式、索引色模式、多通道 模式以及 8 位/16 位模式,每种模式的图像描述和重现色彩的原理所能显示的颜色数量是不 同的。

色彩模式除确定图像中能显示的颜色数之外,还影响图像的通道数和文件大小。这里提 到的通道也是 Photoshop CS6 中的一个重要概念,每个 Photoshop CS6 图像都具有一个或多个 通道,每个通道都存放着图像中颜色元素的信息。图像中默认的颜色通道数取决于其色彩模 式。例如,CMYK 图像至少有 4 个通道,分别代表青、洋红、黄和黑色信息。除了这些默认 颜色通道,也可以将叫做 ALpha 通道的额外通道添加到图像中,以便将选区作为蒙版存放和 编辑,并且可添加专色通道。一个图像有时多达 24 个通道,默认情况下,位图模式、灰度双 色调和索引色图像中有一个通道;RGB 和 Lab 图像中有 3 个通道;CMYK 图像有 4 个通道。

1. RGB 颜色模式

RGB 模式是基于自然界中 3 种基色光的混合原理,将红、绿、蓝 3 种基色按照从 0(黑 色)~255(白色)的明度值在每个色阶中分配,从而指定其色彩。当不同明度的基色混合后, 便会产生出 256×256×256 种颜色,约 1 670 万种。当 3 种基色的明度值相等时,产生灰色; 当 3 种明度值都是 255 时,产生纯白色;而当所有明度值都是 0 时,产生纯黑色。3 种色光 混合生成的颜色一般比原来的颜色亮度值高,所以 RGB 模式产生颜色的方法又被称为色光 加色法。

所有的网页图像开始时都是基于 RGB 模式被开发出来的,因此该格式适合于计算机上 的所有图形。颜色在显示器的再现是通过红、绿、蓝来实现的,如图 3-30 所示。

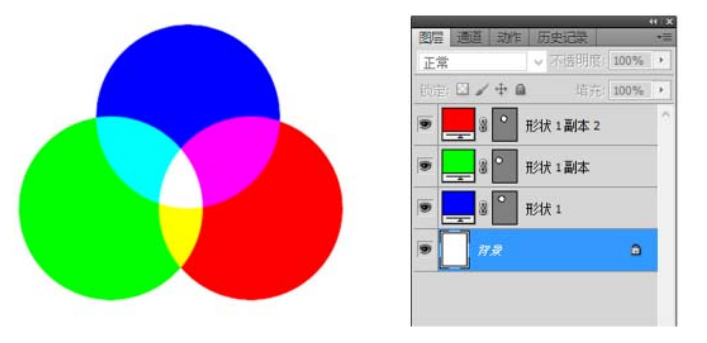

图 3-30 RGB 色彩模式加色法的显示

RGB 一般被应用在对图片质量要求高的网站中,要求真实呈现真彩色的产品摄影图片都 使用 RGB 色彩模式,如图 3-31 所示。

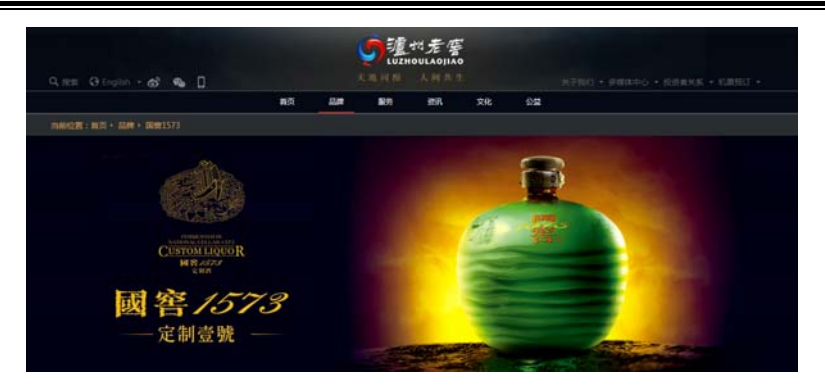

图 3-31 RGB 颜色在网页中的应用

通常用于显示器显示的图形图像都选择 RGB 颜色模式进行设计制作。

2. CMYK 颜色模式

CMYK 颜色模式是一种印刷模式。其中 4 个字母分别代表青(Cyan)、洋红(Magenta)、 黄(Yellow)和黑(Black),在印刷中代表 4 中颜色的油墨。CMYK 模式在本质上与 RGB 颜 色模式没有什么区别,只是产生色彩的原理不同。在 RGB 模式中由光源发出的色彩混合生 成颜色;在 CMYK 模式中由光线照到有不同 C、M、Y、K 比例的油墨纸上,部分光谱被吸 收后,反射到人眼的光而产生颜色。由于 C、M、Y、K 在混合成色时,随着 C、M、Y、K4 种成分的增多,反射到人眼的光会越来越少,光线的亮度会越来越低,所以 CMYK 模式产生 颜色的方法又被称为色光减色法。

通常用于打印(印刷)输出的图形图像选择 CMYK 颜色模式设计制作。

3. 其他颜色模式

(1)HSB 颜色模式。HSB 色彩模式把颜色分为色相、饱和度、明度 3 个元素,模式是基 于人眼对色彩的观察来定义的,在此模式中,所有的颜色都是用色彩或色调、饱和度、亮度 3 个特征来描述。

(2)Indexed color(索引颜色)模式。索引颜色模式是网上和动画中常用的图像模式, 当彩色图像转换为索引颜色的图像后包含近 256 种颜色。如果原图像中颜色不能用 256 色表 现,则 Photoshop 会从可使用的颜色中选出最相近的颜色来模拟这些颜色,这样可以减小图 像文件的尺寸。索引颜色图像包含一个颜色表。用来存放图像中颜色并为这些颜色建立颜色 索引,颜色表可在转换的过程中定义或在生成索引图像后修改。

(3)Lab 颜色模式。Lab 颜色是以一个亮度分量 L 及两个颜色分量 a 和 b 来表示颜色的。 其中 L 的取值范围是 0~100,a 分量代表从绿色到红色的光谱变化,b 分量代表由蓝色到黄 色的光谱变化,a 和 b 的取值范围均为-120~120。

Lab 模式所包含的颜色范围最广,能够包含所有的 RGB 和 CMYK 模式中的颜色。CMYK 模式所包含的颜色最少,有些在屏幕上看到的颜色在印刷品上却无法实现。

(4)灰度颜色模式。灰度模式可以使用多达 256 级灰度来表现图像,使图像的过渡更平

滑细腻。灰度图像的每个像素有一个 0(黑色)~255(白色)之间的亮度值。灰度值也可以 用黑色油墨覆盖的百分比来表示(0%等于白色,100%等于黑色)。使用黑色或灰度扫描仪产 生的图像常以灰度显示。

(5)位图模式。位图模式用黑和白两种颜色来表示图像中的像素。位图模式的图像也叫 做黑白图像。因为其深度为 1,也称为一位图像。由于位图模式只用黑白色来表示图像的像 素,在将图像转换为位图模式时会丢失大量细节。

在宽度、高度和分辨率相同的情况下,位图模式的图像尺寸最小,约为灰度模式的 1/7 和 RGB 模式的 1/22 以下。

(6)双色调模式。双色调模式采用 2~4 种彩色油墨来创建由双色调(2 种颜色)、三色 调(3 种颜色)和四色调(4 种颜色)混合其色阶来组成图像。在将灰度图像转换为双色调模 式的过程中,可以对色调进行编辑,产生特殊效果。而使用双色调模式最主要的用途是使用 尽量少的颜色表现尽量多的颜色层次,这对于降低印刷成本很重要,因为在印刷时,每增加 一种色调都需要更大的成本。

(7)多通道模式。多通道模式对有特殊打印要求的图像非常有用。例如,如果图像中只使 用了一两种或两三种颜色时,使用多通道模式可以降低印刷成本并保证图像颜色的正确输出。

(8)8 位/16 位通道模式。在灰度 RGB 或 CMYK 模式下,可以使用 16 位通道来代替默 认 8 位通道。根据默认情况,8 位通道中包含 256 个色阶,如果增到 16 位,每个通道的色阶 数量为 65 536 个,这样能得到更多的色彩细节。Photoshop 可以识别和输入 16 位通道的图像, 但对于这种图像限制很多,所有的滤镜都不能使用,另外 16 位通道模式的图像不能被印刷。

## 3.5.2 图像模式的应用和转换

在 Photoshop CS6 中,系统推荐使用 RGB 颜色模式,因为只有在这种模式下,用户才能 使用系统提供的所有命令和滤镜。因此,用户在进行图像处理时,如果图像的颜色模式不是 RGB,可首先将其转换为 RGB 模式,然后再进行处理。处理结束后,再根据需要将其转换为 相关模式。例如,如果图像文件用于彩色印刷,则应在处理结束后将其颜色模式转换为 CMYK。

由于有些颜色在转换后会损失部分颜色信息,因 此在转换前最好为其保存一个备份文件,以便必要时 恢复图像。在转化图像之前,最好执行下列操作:

(1)尽可能在原图像模式下进行编辑(通常,大 多数扫描仪或数码相机使用的图像模式为 RGB,传统 的滚筒扫描仪所使用的模式以及从 Scitex 系统导入的 图像模式为 CMYK)。

(2)在转换之前存储副本。务必存储包含所有图 层的图像副本,以便在转换后编辑图像的原版本。

(3)在转换之前拼合文件。当模式更改时,图层 混合模式之间的颜色相互作用也将更改。

(4)选择"图像"→"模式"命令,然后从子菜单中选 取所需的模式。不可用于当前图像的模式在菜单中呈 灰色,如图 3-32 所示。

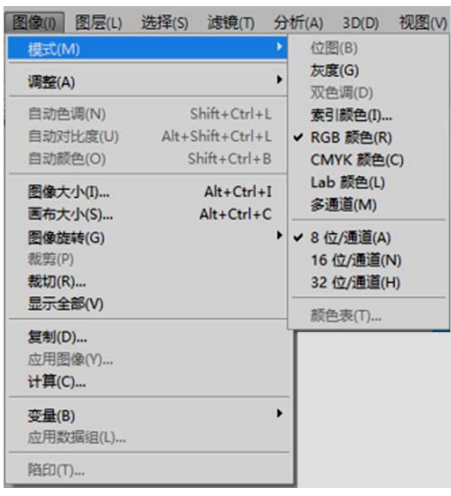

图 3-32 调整图像模式菜单